# Graphics with Processing

### 2008-04 幾何変換と同次座標系 http://vilab.org 塩澤秀和

1

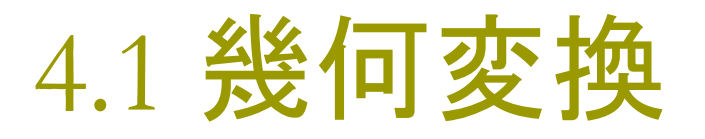

#### 幾何変換とアフィン変換 □ 座標変換

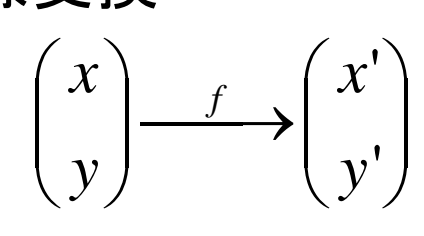

- □ 幾何変換
	- $\mathcal{L}^{\text{max}}$ 平行移動
	- $\overline{\phantom{a}}$ 拡大・縮小
	- F 回転
- □ アフィン変換

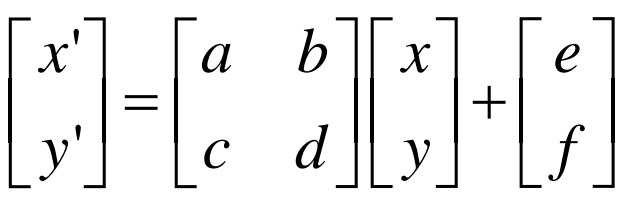

 $\overline{\phantom{a}}$ 幾何変換の組合せになる 幾何変換関数  $\blacksquare$  translate(x<sub>0</sub>, y<sub>0</sub>) F 描画座標系を平行移動 ■ x軸方向に x $_{\rm 0}$  移動

- y軸方向に y $_{\rm 0}$  移動
- y軸は下向きなことに注意
- $\blacksquare$  scale( $\alpha$ ,  $\beta$ )
	- $\overline{\phantom{a}}$ 描画座標系を拡大・縮小
	- x軸方向(左右)に α 倍
	- y軸方向(上下)に β 倍
- $\Box$  rotate( $\theta$ )
	- F 描画座標系を回転
	- 原点中心に θ 回転
	- $\overline{\phantom{a}}$ プラスの方向は時計回り

### 4.2 幾何変換の効果

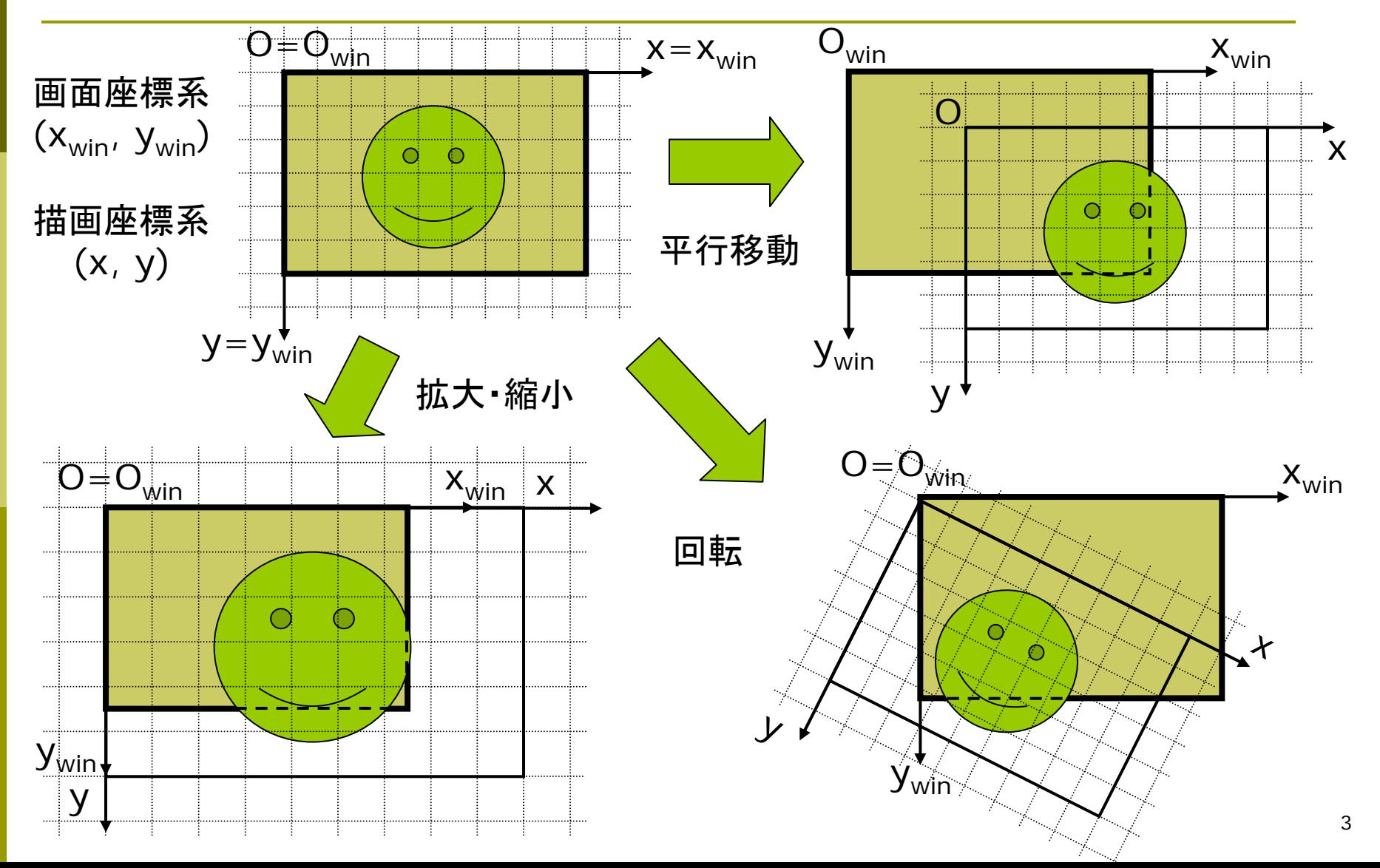

### 4.3 幾何変換の数学表現

数式による表現

Ξ 描画座標系から画面座標系へ

 $\begin{pmatrix} x \\ y \end{pmatrix} \rightarrow \begin{pmatrix} x' \\ y' \end{pmatrix} \rightarrow \ldots \rightarrow \begin{pmatrix} x_{win} \\ y_{win} \end{pmatrix}$ 

П 平行移動と拡大・縮小 00' $y'=y+y_0$   $y'= \beta y$ ' $x = x + x_0$   $x' = \alpha x$ ''

 回転  $y' = x \sin \theta + y \cos \theta$  $x' = x \cos \theta - y \sin \theta$ 

П

ベクトルと行列による表現 □ 平行移動 拡大・縮小  $\Box$  回転  $\begin{bmatrix} x' \\ y' \end{bmatrix} = \begin{bmatrix} 1 & 0 \\ 0 & 1 \end{bmatrix} \begin{bmatrix} x \\ y \end{bmatrix} + \begin{bmatrix} x_0 \\ y_1 \end{bmatrix}$  $\begin{bmatrix} x' \\ y' \end{bmatrix} = \begin{bmatrix} \alpha & 0 \\ 0 & \beta \end{bmatrix} \begin{bmatrix} x \\ y \end{bmatrix} + \begin{bmatrix} 0 \\ 0 \end{bmatrix}$  $\begin{bmatrix} x' \\ y' \end{bmatrix} = \begin{bmatrix} \cos \theta & -\sin \theta \\ \sin \theta & \cos \theta \end{bmatrix} \begin{bmatrix} x \\ y \end{bmatrix} + \begin{bmatrix} 0 \\ 0 \end{bmatrix}$ 

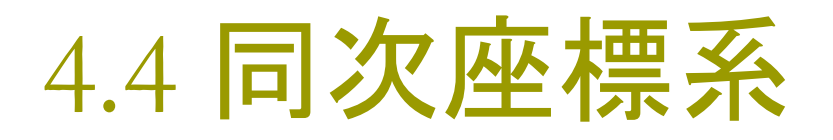

$$
\begin{bmatrix} x' \\ y' \end{bmatrix} = \begin{bmatrix} a & b \\ c & d \end{bmatrix} \begin{bmatrix} x \\ y \end{bmatrix} + \begin{bmatrix} e \\ f \end{bmatrix}
$$
  

より簡便な表記

$$
\begin{bmatrix} x' \\ y' \\ 1 \end{bmatrix} = \begin{bmatrix} a & b & e \\ c & d & f \\ 0 & 0 & 1 \end{bmatrix} \begin{bmatrix} x \\ y \\ 1 \end{bmatrix}
$$

行列1つですべての座標変換を表せる

同次行列 こうさい 同次座標系による表現  $\Box$  平行移動  $\Box$  拡大縮小  $\Box$  回転  $\begin{bmatrix} x' \\ y' \\ 1 \end{bmatrix} = \begin{bmatrix} 1 & 0 & x_0 \\ 0 & 1 & y_0 \\ 0 & 0 & 1 \end{bmatrix} \begin{bmatrix} x \\ y \\ y \\ 1 \end{bmatrix}$  $\begin{bmatrix} x' \\ y' \end{bmatrix} = \begin{bmatrix} \alpha & 0 & 0 \\ 0 & \beta & 0 \\ 0 & 0 & 1 \end{bmatrix} \begin{bmatrix} x \\ y \end{bmatrix}$  $\begin{bmatrix} x' \\ y' \\ z' \end{bmatrix} = \begin{bmatrix} \cos \theta & -\sin \theta & 0 \\ \sin \theta & \cos \theta & 0 \\ 0 & 0 & 1 \end{bmatrix} \begin{bmatrix} x \\ y \\ z \end{bmatrix}$ 

## 4.5 幾何変換の合成

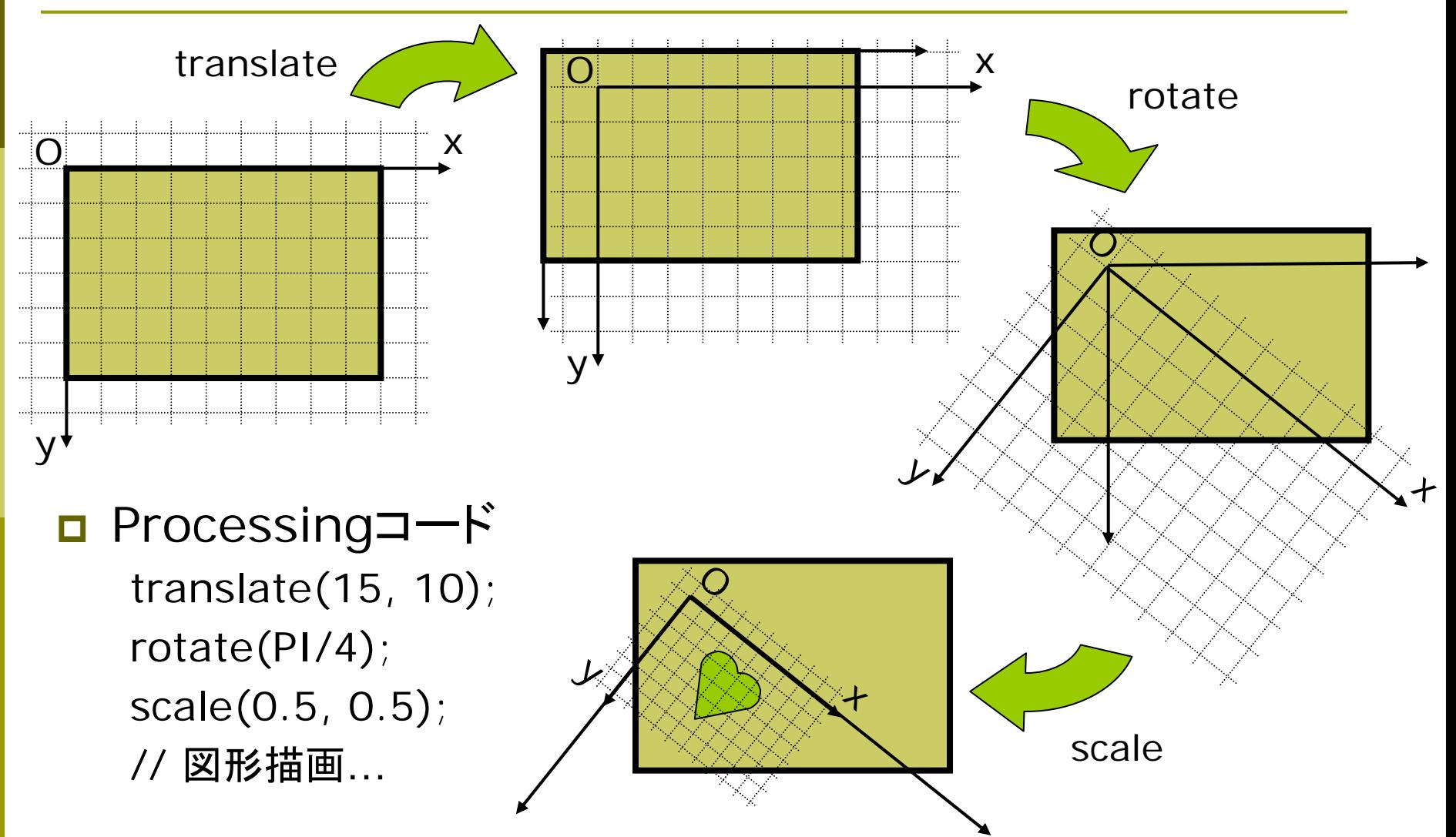

### 4.5' 図形移動での考え方

#### 別の考え方

- П 座標系の移動ではなく, 同じ画面座標系上での 図形ごとの移動としても 考えられる
- П 描画からさかのぼって, 図形に命令の逆順で 変換を作用させる
- □ 数学的に同じこと =結果はどちらも同じ
- п 右図の例 translate(15, 10); rotate(PI/4); scale(0.5, 0.5); // 図形描画… 逆順

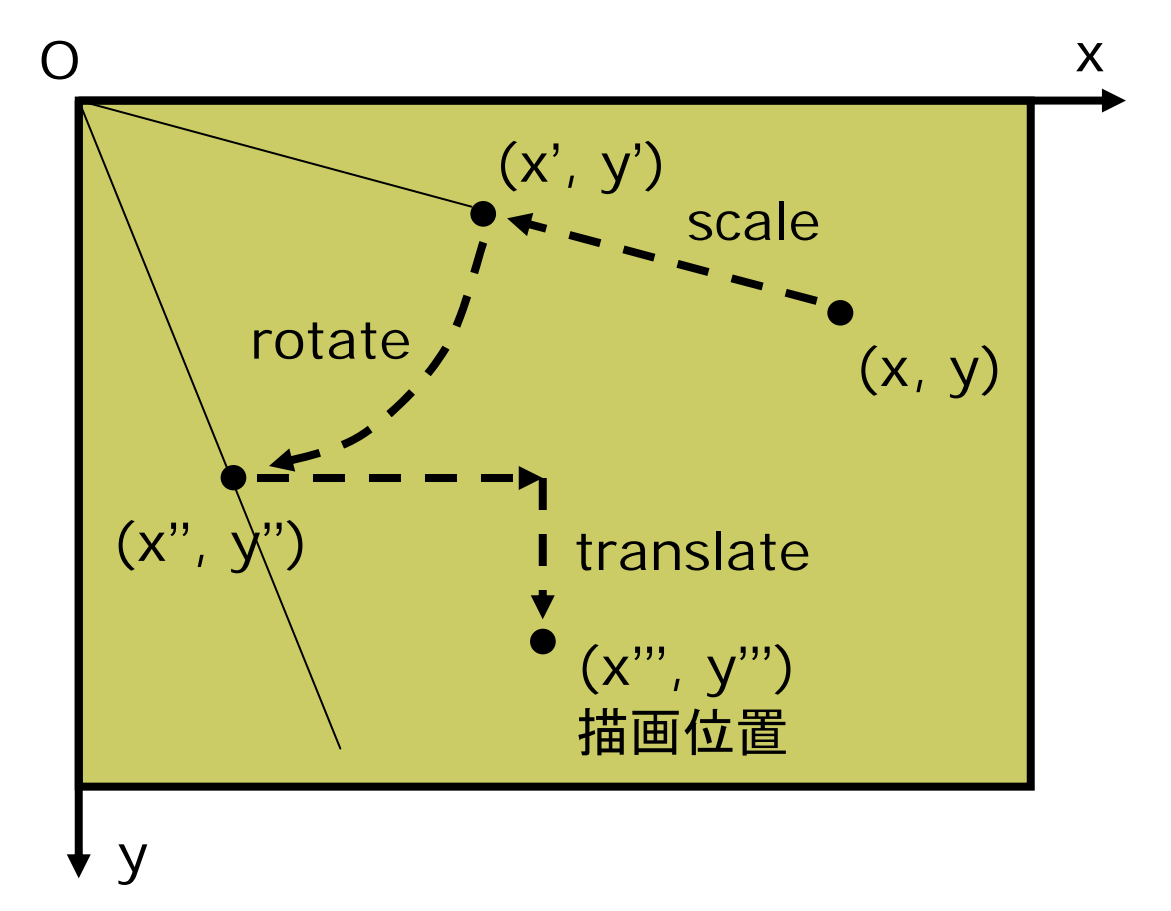

### 4.6 合成変換行列

- 合成変換の数学表現
- $\Box$ 同次変換行列の積になる

$$
P_{win} = M_1 M_2 M_3 \cdots M_n P
$$
  

$$
M = M_1 M_2 M_3 \cdots M_n
$$

 $\Box$ Processingコード(4.3の例) translate(15, 10); // 変換 M*<sup>1</sup>* rotate(PI/4); // 変換 M*<sup>2</sup>* scale(0.5, 0.5); // 変換 M*3* // 図形描画…

 $\Box$ 右上の例の行列表現

$$
\begin{bmatrix} x_{win} \\ y_{win} \\ 1 \end{bmatrix} = \begin{bmatrix} 1 & 0 & 15 \\ 0 & 1 & 10 \\ 0 & 0 & 1 \end{bmatrix} \begin{bmatrix} \cos(\pi/4) & -\sin(\pi/4) & 0 \\ \sin(\pi/4) & \cos(\pi/4) & 0 \\ 0 & 0 & 1 \end{bmatrix} \begin{bmatrix} 0.5 & 0 & 0 \\ 0 & 0.5 & 0 \\ 0 & 0 & 1 \end{bmatrix} \begin{bmatrix} x \\ y \\ 1 \end{bmatrix}
$$

$$
\begin{bmatrix} x_{win} \\ y_{win} \\ 1 \end{bmatrix} = \begin{bmatrix} \sqrt{2}/4 & -\sqrt{2}/4 & 15 \\ \sqrt{2}/4 & \sqrt{2}/4 & 10 \\ 0 & 0 & 1 \end{bmatrix} \begin{bmatrix} x \\ y \\ y \end{bmatrix} \quad \therefore M = \begin{bmatrix} \sqrt{2}/4 & -\sqrt{2}/4 & 15 \\ \sqrt{2}/4 & \sqrt{2}/4 & 10 \\ 0 & 0 & 1 \end{bmatrix}
$$

### 4.7 行列操作

#### 変換行列の操作

- Ξ 変換行列
	- システム変換行列は幾何変換 (translate, rotate, scale)の 処理のたびに合成されていく
	- П 変換行列=描画座標系
- $\Box$  pushMatrix()
	- П システム変換行列(描画座標系) を一時待避する
- $\Box$  popMatrix()
	- П 最近保存した変換行列を戻す
	- П pushMatrix()と必ず対にする
- о resetMatrix()
	- П 変換行列をリセットする
	- П 描画座標系=画面座標系

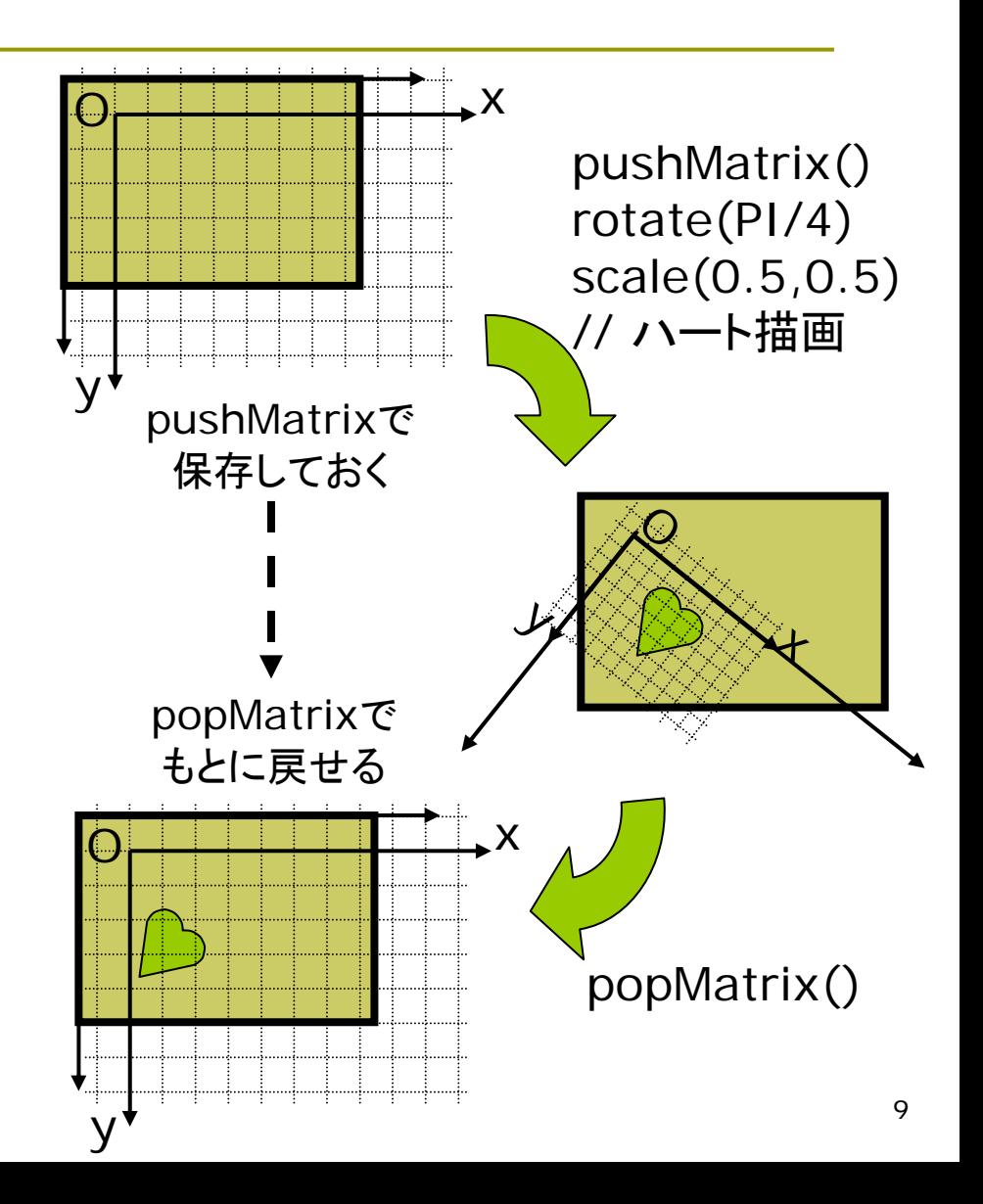

### 4.8 演習課題

#### 演習課題

- $\Box$  4.9のプログラムは,スマイリー (にこちゃんマーク)を 2つ描画す るものである
- 問1) 中心と外側の顔の描画位置を 決めている合成変換行列(M<sub>中心</sub> とM<sub>外側</sub>)の**両方を**求めなさい
	- П M<sub>中心</sub>は右のヒント参照
	- П 次回**A4**レポート用紙で提出
- 問2) 外側の顔の大きさを半分にし, その向きが回転しないようにプロ グラムを改造しなさい
	- П ただし, 顔を描画する関数は, 変更や追加をしないこと
	- 2つ幾何変換を加えればよい
	- p. プログラム(.pde)をWeb提出

問1のM<sub>中心</sub>のヒント

- $\Box$ M<sub>中心</sub>は次の2つの変換の合成
	- $M_1$  = translate(200, 200)
	- $M_2$  = rotate(-a)
- それぞれの行列表現は

$$
M_1 = \begin{bmatrix} 1 & 0 & 200 \\ 0 & 1 & 200 \\ 0 & 0 & 1 \end{bmatrix}
$$
  

$$
M_2 = \begin{bmatrix} \cos(-a) & -\sin(-a) & 0 \\ \sin(-a) & \cos(-a) & 0 \\ 0 & 0 & 1 \end{bmatrix}
$$

<mark>ロ</mark> M<sub>中心</sub>はこの2つの合成なので

$$
M = \begin{bmatrix} 1 & 0 & 200 \\ 0 & 1 & 200 \\ 0 & 0 & 1 \end{bmatrix} \begin{bmatrix} \cos(-a) & -\sin(-a) & 0 \\ \sin(-a) & \cos(-a) & 0 \\ 0 & 0 & 1 \end{bmatrix}
$$

## 4.9 幾何変換の使用例

```
void setup()
\{size(400, 400);
 frameRate(30);
}
void draw_smiley()
{
 ellipseMode(CENTER);
 strokeWeight(3);
 stroke(0); fill(#ffff00);
 ellipse(0, 0, 100, 100);
 noStroke(); fill(0);
 ellipse(-15, -15, 12, 12);
 ellipse(+15, -15, 12, 12);
 stroke(#ff0000);
 noFill();
 bezier(-25,20, -10,35, 
         10,35, 25,20);
}
```

```
void draw()
```

```
{
```
}

float  $a =$  radians(frameCount); background(255); translate(200, 200);

```
pushMatrix();
 rotate(-a);
 draw_smiley();
popMatrix();
```
pushMatrix(); rotate(-a); translate(130, 0); // ここに2つ幾何変換を追加する draw\_smiley(); popMatrix();

11